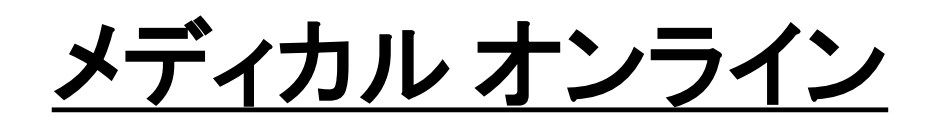

## **1.**メディカル オンラインにアクセス

<http://www.medicalonline.jp/>

**2. "**学術認証の方はこちらへ**"**

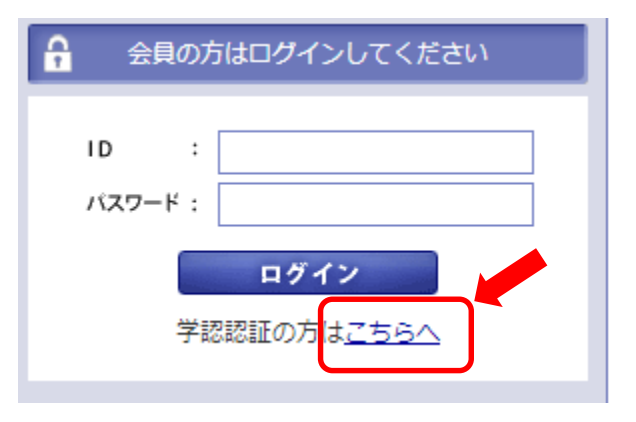

### **3.** "所属機関を選択"で金沢大学を"選択"

※ "金沢"と入力して絞り込みもできます。

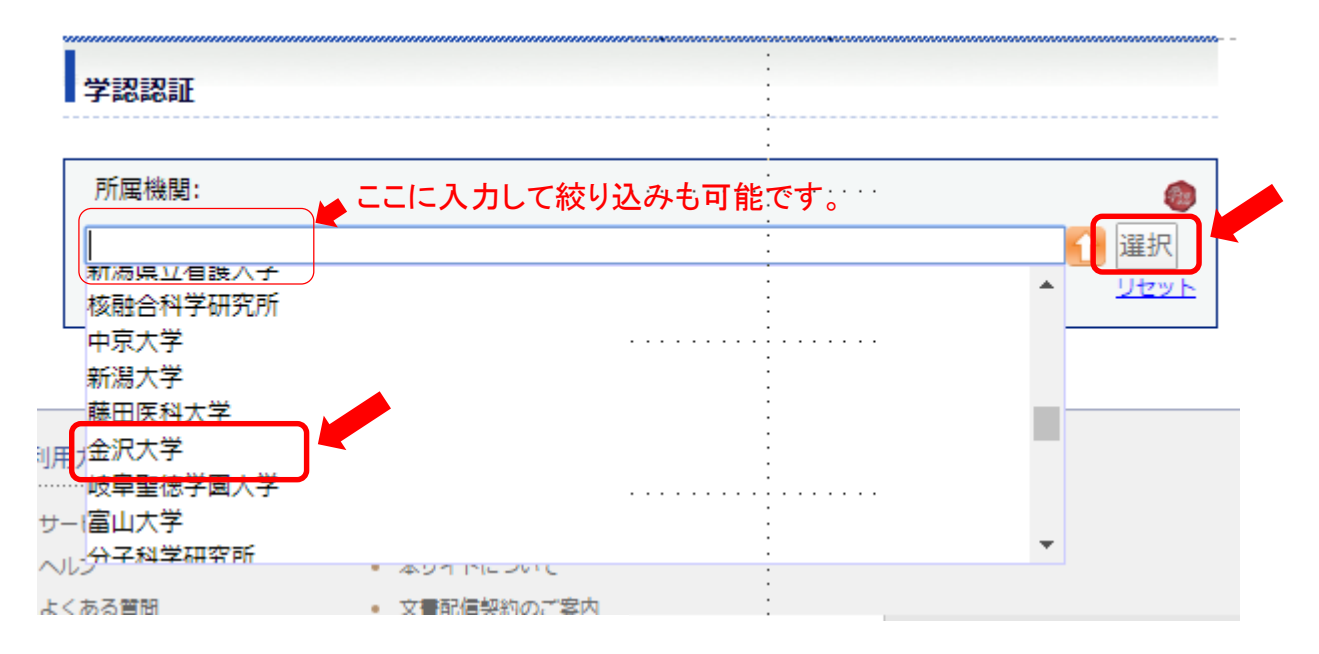

### **4. KU-SSO**認証画面で認証

# **Scopus**

### **4. "**所属機関を検索"で **kanazawa**と入力し、 **Kanazawa university** を選択

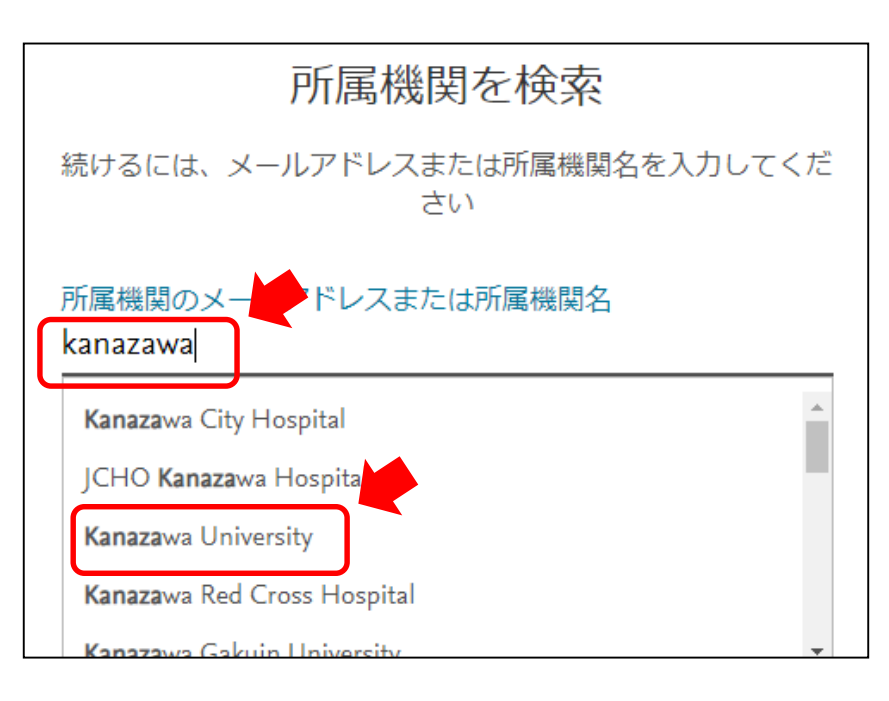

**5. "**所属機関経由でサインイン"

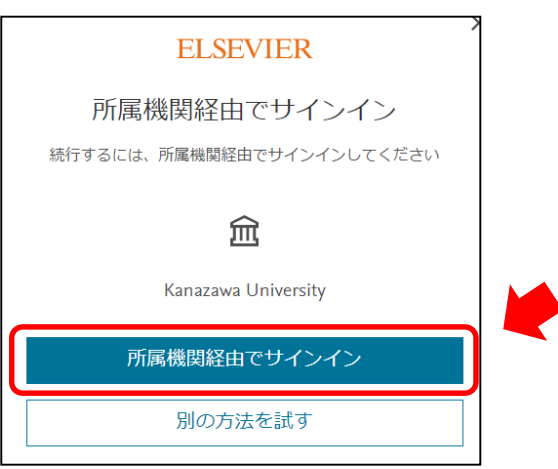

#### **6. KU-SSO**認証画面で認証

※ 以降はScopusとScience Directが利用できます。